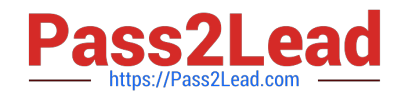

# **1Z0-1045-20Q&As**

Oracle Warehouse Management Cloud 2020 Implementation Essentials

# **Pass Oracle 1Z0-1045-20 Exam with 100% Guarantee**

Free Download Real Questions & Answers **PDF** and **VCE** file from:

**https://www.pass2lead.com/1z0-1045-20.html**

100% Passing Guarantee 100% Money Back Assurance

Following Questions and Answers are all new published by Oracle Official Exam Center

**C** Instant Download After Purchase **83 100% Money Back Guarantee** 365 Days Free Update

800,000+ Satisfied Customers  $603$ 

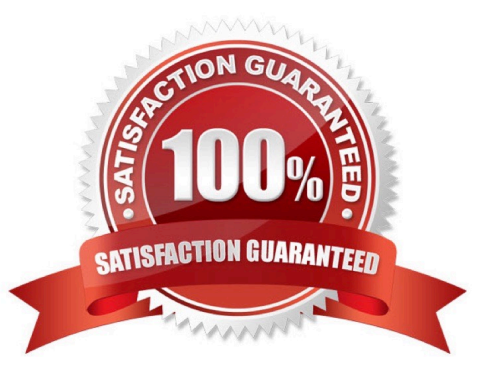

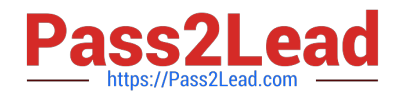

## **QUESTION 1**

Identify two scenarios in which the user can select the "Release Pick Info" option in the Wave Inquiry UI to generate the wave information for MHE systems. (Choose two.)

- A. after wave picking has started for all allocations (alloc\_qty>packed\_qty, but packed\_qty>0)
- B. if all the lines are picked (if allocations packed qty=alloc qty) for all the allocations
- C. after wave picking has started, but some allocations have not been picked yet (allocations having packed\_qty=0)
- D. packed\_qty not evaluated when sending Wave Pick Info
- E. if picking has not started for the wave

Correct Answer: AC

#### **QUESTION 2**

- In WMS Cloud, which two statements are true about WMS BI Cloud? (Choose two.)
- A. WMS BI Cloud is available for use out of the box
- B. WMS BI Cloud allows users to create reports by creating SQL queries
- C. Tables in WMS BI Cloud are referred to as categories
- D. By default, the WMS BI Cloud functionality is disabled

Correct Answer: CD

#### **QUESTION 3**

Your customer wants to allocate Default Putaway Type and Drop location for the Blind IB LPNs after

Putaway.

Select the three configurations required to complete Putaway process. (Choose three.)

A. Use Putaway Type defined in Putaway Type UI screen to set PUTAWAY\_TYPE Parameter in Facility Parameter UI Screen

- B. Putaway Type should be defined in Putaway Type UI screen at Facility level.
- C. Set DEFAULT\_DROP\_LOCN Parameter in Company Parameter UI screen.
- D. Use Putaway Type defined in Putaway Type UI screen to set PUTAWAY\_TYPE Parameter in Company parameter UI Screen.
- E. Set Putaway Priority and Rules in UI Screen at Facility level.

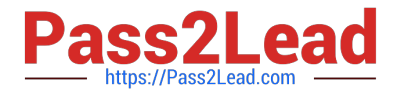

F. Set DEFAULT\_DROP\_LOCN Parameter in Facility Parameter UI screen.

Correct Answer: ADE

## **QUESTION 4**

You are creating a standard report for a client to display LPN Numbers (for multi-SKU LPNs) and their associated items. The two data fields you have in your report are LPN Number and Item Code. Identify what controls need to be set to create a sub-total for the number of items for each LPN.

A. Set the Summary Function for item to "Count" and check the Summarize By box for LPN.

B. Set the Summary Function for item to "Total" and check the Group By box for LPN.

C. Set the Summary Function for LPN to "Count" and check the Summarize By box for Item.

D. Set the Summary Function for LPN to "Total" and check the Group By box for item.

Correct Answer: A

# **QUESTION 5**

Consider that in your company you are handling lot number tracking of items. Which two statements are true regarding lot management? (Choose two.)

A. Once can allocate the Inventory against the lot number during waving against an Outbound Order.

B. After performing the Putaway of an IB LPN, which is having the lot number, the lot number will not be transferred to the Active location.

C. A received IBLPN can have multiple lot number-tracked SKUs with different lot number inventory at any point of time.

D. A batch number in the Batch Management UI has to be always linked to an expiry date.

Correct Answer: AD

[Latest 1Z0-1045-20 Dumps](https://www.pass2lead.com/1z0-1045-20.html) [1Z0-1045-20 Practice Test](https://www.pass2lead.com/1z0-1045-20.html) [1Z0-1045-20 Study Guide](https://www.pass2lead.com/1z0-1045-20.html)